Dell™ PowerEdge<sup>™</sup>系统 SUSE® Linux Enterprise Server 9 (适用于 x86\_64 技术)

# 安装说明与重要信息

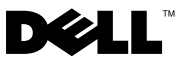

# 注和注意

■注: "注"表示可以帮助您更好地使用计算机的重要信息。

Ο 注意: "注意"表示可能会损坏硬件或导致数据丢失,并告诉您如何避免 此类问题。

# \_\_\_\_\_\_\_\_\_\_\_\_\_\_\_\_\_\_\_\_ 本说明文件中的信息如有更改,恕不另行通知。 © 2006-2008 Dell Inc. 版权所有,翻印必究。

未经 Dell Inc. 书面许可,不准以任何形式进行复制。

本文中使用的商标:Dell、DELL 徽标、PowerEdge 和 OpenManage 是 Dell Inc. 的商标; SUSE 是 Novell, Inc. 在美国和其它国家 / 地区的注册商标; Intel 是 Intel Corporation 的 注册商标。

本文中述及的其它商标或产品名称可能指拥有相应商标和名称的实体或其生产的产品。 Dell Inc. 对本公司的商标和产品名称之外的其它商标和产品名称不拥有任何专有权。

2008年2月 Rev. A04

# 目录

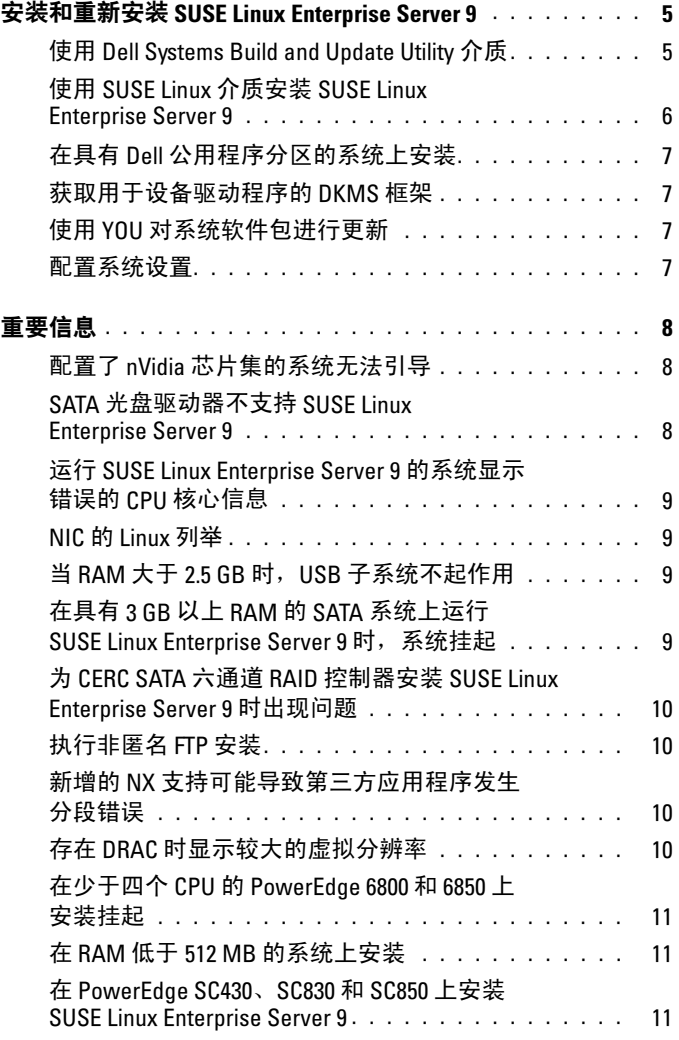

目录 | 3

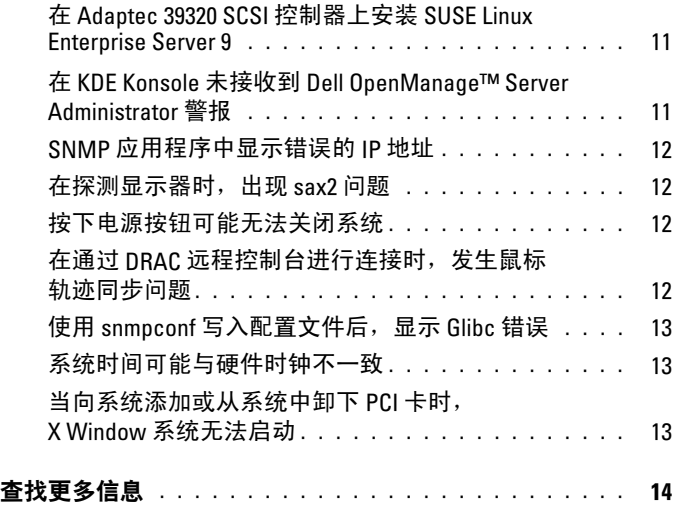

本说明文件提供以下信息:

- <sup>在</sup> Dell™ 系统上安装和重新安装 SUSE*®* Linux Enterprise Server 9 的说明
- 其它帮助来源

# <span id="page-4-0"></span>安装和重新安装 SUSE Linux Enterprise Server 9

使用以下方法之一,在您的系统上安装或重新安装 SUSE Linux Enterprise Server:

- 使用 Dell Systems Build and Update Utility 介质
- 使用 SUSE 安装介质进行自定义安装

Dell 建议用 Dell Systems Build and Update Utility 介质安装和重新安装 SUSE Linux Enterprise Server 9。Dell Systems Build and Update Utility 介质具有下列安装优点:

- 自动执行安装过程
- 对于预安装的操作系统来说,可以恢复预安装设置,包括 RPM 模块和 分区方案
- 允许操作系统提供 PowerEdge 系统专用的附加软件或自定义设置,包括 适用于检测到的硬件组件的正确设备驱动程序

如果要使用 SUSE Linux 介质执行自定义安装,可能需要执行额外的手动修 改,或者需要安装未包含在 SUSE Linux 介质中的附加软件包。参阅本文档 中第 8 [页的"重要信息"。](#page-7-0)另请浏览 Dell 支持 Web 站点 support.dell.com, 下载其它软件。

# <span id="page-4-1"></span>使用 Dell Systems Build and Update Utility 介质

将 Dell Systems Build and Update Utility 介质放入 CD/DVD 驱动器, 然后 重新引导系统。请遵循屏幕上的指示以及介质套件所附带的说明文件中的 说明。

#### <span id="page-5-0"></span>使用 SUSE Linux 介质安装 SUSE Linux Enterprise Server 9

■ 注: 为了保持装入存储分区时的一致性, 建议在所有文件系统上贴上文件系 统标签,然后根据系统标签装入这些文件系统。这就提供了一致的文件系统 命名和标识,这样,当向系统添加存储设备或从系统中删除存储设备时,系 统可以继续正确引导。

安装操作系统时,应添加文件系统标签。为此,请在安装过程中完成以下 步骤:

- 1 在分区工具中选择 Create custom partition setup (创建自定义分区 设置)。
- 2 选择 Custom partitioning for experts (自定义分区 限专家)。
- 3 在 Expert Partitioner (专家分区程序) 对话框屏幕中, 选择 Create (创建)。
- 4 确认分区, 然后选择 Fstab Options (Fstab 选项)。
- 5 选择 Mount in /etc/fstab by(按以下方式装入到 /etc/fstab)中的 Volume Label(卷标)选项,然后在出现提示时指定卷标。
- 6 为您创建的所有分区完成这些步骤。

要使用 SUSE Linux 介质执行自定义安装,请遵循以下步骤:

- 1 将 Service Pack CD 1 插入 CD/DVD 驱动器并重新引导系统。 在系统引导至介质之后,将沿屏幕底部显示一个安装选项菜单和六个 安装配置选择。
- 2 如果需要, 请洗择您的首洗安装配置, 然后从菜单中洗择 Installation (安装)。

此时将载入 SUSE Linux Yet Another Startup Tool (YaST) 安装程序。

3 在浏览安装选择时,请查看屏幕左边的注释。

有关详情, 请参阅 Installation CD 1 (共 6 张) 上 /docu 目录中所包含的操 作系统手册。

#### <span id="page-6-0"></span>在具有 Dell 公用程序分区的系统上安装

如果要在具有 Dell 公用程序分区的系统上安装或重新安装 SUSE Linux Enterprise Server 9,请在引导分区的第一个扇区上使用 YaST 来安装启动 加载程序。为此,请执行以下步骤:

- 1 从 YaST 中选择 Booting (引导) 菜单选项。
- 2 选择 Boot Loader Location (启动装载程序位置)下面的 Boot Loader Section of Boot Partition (引导分区的启动装载程序部分)。

由于系统不会覆盖主引导记录,因此执行此过程将保留引导至公用程序分 区的功能。

#### $\mathscr{L}$  注: 如果您具有公用程序分区, 请通过 YaST 安装程序查看现有分区。公用 程序分区位于 /dev/sda1 分区上。默认情况下,YaST 不得覆盖此分区。

您可以通过 YaST 在线更新 (YOU) 服务下载更新的操作系统软件包以及最 新的内核版本和更新。

#### <span id="page-6-1"></span>获取用于设备驱动程序的 DKMS 框架

未包含在 SUSE Linux 介质中的 Dell 设备驱动程序软件包使用了动态内 核模块支持 (DKMS) 框架。该框架允许为系统上的每个内核动态构建内 核模块,并提供了驱动程序版本控制机制。您可以从 Dell 支持 Web 站点 support.dell.com 下载 DKMS 框架和最新的 Dell 设备驱动程序。

#### <span id="page-6-2"></span>使用 YOU 对系统软件包进行更新

SUSE 会定期发布软件更新来修正错误、解决安全问题以及增加新功能。 您可以通过 YOU 服务下载这些更新。Dell 强烈建议 您在部署系统之前, 使用 YOU 将您的系统软件更新为最新版本。

#### <span id="page-6-3"></span>配置系统设置

要在安装之后配置系统(包括硬件、软件和服务),请使用 YaST。要在 文本控制台中启动 YaST,请在命令提示符下键入 yast。在 X Window 系 统中,在终端窗口中键入 yast2,或者在 K 桌面环境 (KDE) 上从 SUSE Linux 主菜单的 System (系统)菜单项中选择 YaST。

# <span id="page-7-0"></span>重要信息

本节包含有关软件修补的信息、您可能遇到的问题以及在 Dell 系统上使 用 SUSE Linux 的其它信息。

# <span id="page-7-1"></span>配置了 nVidia 芯片集的系统无法引导

如果系统配置了 nVidia 芯片集, 此系统将无法引导。Linux 内核不能识别 nVidia PCI Interrupt 路由器设备,在 PIC 模式下无法正确地发送中断信 号。要解决这一问题,请在引导时在命令行中使用 apic。

在将来的 SUSE Linux Enterprise Server 9 更新中将提供此问题的修补程序。

# <span id="page-7-2"></span>SATA 光盘驱动器不支持 SUSE Linux Enterprise Server 9

SUSE Linux Enterprise Server 9 SP 3 及更早的版本不支持 SATA 光盘驱动 器,因为默认驱动程序(2.6.5-7.244 内核)无法检测到这些设备。在尝试 使用 SATA 光盘驱动器安装操作系统时,将会出现以下错误信息:

Could not find the SUSE Linux Enterprise Server 9 Installation CD.(找不到 SUSE Linux Enterprise Server 9 安装 CD。)Activating manual setup program.(正在激活手动 设置程序。)

或

Unable to mount the CD-ROM(无法安装 CD-ROM)

要解决这一问题,请执行以下一项操作:

- 使用 Dell Systems Build and Update Utility 介质安装操作系统。Dell Systems Build and Update Utility 介质随系统一起提供, 您也可以从 Dell 支持 Web 站点 support.dell.com 下载介质的映像。在引导过程中及引导之后, 操作 系统无法检测到 SATA 光盘驱动器。
- 通过网络安装操作系统。
- 安装 SUSE Linux Enterprise Server 9 SP4。

SUSE Linux Enterprise Server SP4 及更高版本中已包含了 SATA 光盘驱动 器的设备驱动程序支持。

# <span id="page-8-0"></span>运行 SUSE Linux Enterprise Server 9 的系统显示错误的 CPU 核心信息

如果系统配置了 Intel*®* 72XX 处理器,/proc/cpuinfo 命令将显示错误 的核心数。

在将来的 SUSE Linux Enterprise Server 9 更新中将提供此问题的修补程序。

### <span id="page-8-1"></span>NIC 的 Linux 列举

使用 udev 内核设备管理器的 Linux 操作系统版本与较早的 Linux 版本 (这些 Linux 版本使用 devfs 设备管理器)相比, 所列举的 NIC 可能不 同。尽管这种情况并不影响系统功能,但在使用 SUSE Linux Enterprise Server 9 操作系统时, NIC1 可能配置为 eth1 (而不是 eth0), 而 NIC2 配置为 eth0。有关详情以及找到更改默认设备列举的方法,请参阅 linux.dell.com 上的白皮书部分。

# <span id="page-8-2"></span>当 RAM 大于 2.5 GB 时, USB 子系统不起作用

如果在 RAM 大于 2.5 GB 的系统上使用 SUSE Linux Enterprise Server 9, 通用串行总线 (USB) 端口可能无法正常工作,操作系统可能会在屏幕上 显示 uchi\_hcd 错误信息并将其写入系统日志中。在这种情况下, USB 存 储钥匙、USB CD-ROM 驱动器和 USB 软盘驱动器将无法在系统中工作。 这是由于 USB 子系统代码中的一个内核错误造成的。这一问题在 SUSE Linux Enterprise Server 9 (Service Pack [SP] 1) (2.6.5-7.139 内核)及更高 版本中得到了解决。

### <span id="page-8-3"></span>在具有 3 GB 以上 RAM 的 SATA 系统上运行 SUSE Linux Enterprise Server 9 时, 系统挂起

对于 SUSE Linux Enterprise Server 9 而言, 如果将 SATA 磁盘驱动器连接 至支持 32 位的磁盘控制器(如 Intel ICH5、ICH6 和 ICH7)、机载 SATA 控制器(使用 ata\_piix 驱动程序)和经济实用的 RAID 控制器串行高级技 术附件 (CERC SATA) 6 通道 RAID 卡(使用 aacraid 驱动程序。) 此操作可 能会造成数据丢失。

这是由于核心 SUSE Linux Enterprise Server 9 内存管理 (mm) 内核代码的 回弹缓冲区部分的一个错误造成的。在 2.6.5-7.252 和更高版本的内核中提 供了纠正此错误的增补软件。此错误的临时解决方法如下:通过物理减少 RAM,或在引导期间将 mem=< 某个低于 3 GB 的值 > 参数传递到内核命 令行,以将 SUSE Linux Enterprise Server 9 配置的内存限制为低于 3 GB。

#### <span id="page-9-0"></span>为 CERC SATA 六通道 RAID 控制器安装 SUSE Linux Enterprise Server 9 时出现问题

无法在配备 Dell CERC SATA 六通道 RAID 控制器的系统上安装 SUSE Linux Enterprise Server 9 Gold (2.6.5-7.97 内核)。如果这样, 安装将失 败,控制器会使硬盘驱动器转变为脱机状态。这是由于 aacraid 驱动程序 模块中的一个错误所致,此问题在 SUSE Linux Enterprise Server 9 SP 1 (2.6.5-7.139 内核)及更高版本中已得到解决。

### <span id="page-9-1"></span>执行非匿名 FTP 安装

如果通过非匿名(即需要用户名和密码)FTP 安装 SUSE Linux Enterprise Server 9, 并在文件系统上使用绝对路径, 则必须在前导正斜杠 (/) 之前添加 %2f。例如, 如果 FTP 服务器是 ftp://domain.com, 用户名是 user, 该服务器上 某文件的路径是/srv/ftp, 则 FTP URL 将为 ftp://user@domain.com/%2f/srv/ftp。

#### <span id="page-9-2"></span>新增的 NX 支持可能导致第三方应用程序发生分段错误

某些 Dell 系统支持某些 Intel 处理器提供的执行无效 (XD) 或禁止执行 (NX) 功能。在默认设置下, SUSE Linux Enterprise Server 9 使用 XD 支持。这可 能导致在某些第三方应用程序中发生意外的区段违规 (SEGV)。如果应用程 序尝试执行其程序堆栈中的代码,或尝试执行已分配或已映射(无 EXEC 属性)的内存页中的代码,将会导致向进程发送 SEGV 信号。

对于运行这些应用程序的系统,在第三方供应商可以提供与 XD 兼容的应用 程序版本之前,需要在禁用 XD 的情况下运行这些系统。要禁用 XD,请在 /boot/grub/menu.lst 的内核参数行中指定 noexec=off 和 noexec32=off。

#### <span id="page-9-3"></span>存在 DRAC 时显示较大的虚拟分辨率

如果 PowerEdge 系统中存在 Dell 远程访问控制器 (DRAC), X Window 系 统可能显示大于实际显示器尺寸的虚拟显示分辨率。如果出现这种情况并 引起麻烦,请在 /etc/X11/XF86Config 文件的 Device 部分添加以下几行:

Option "MonitorLayout" "TMDS, NONE" Option "DDCMode"

# <span id="page-10-0"></span>在少于四个 CPU 的 PowerEdge 6800 和 6850 上安装挂起

在少于四个处理器的 PowerEdge 6800 或 6850 上安装 SUSE Linux Enterprise Server 9 SP2 或更低版本时, 由于一个内核错误导致安装挂起。要解决这 一问题,请向安装程序传递 acpi=off 参数。这一错误只在默认(单处理 器)内核中导致出现问题,而不影响对称多处理器 (SMP) 内核。这样, 由于系统上将只安装 SMP 内核,因此在安装操作系统之后,您将看不到 该问题。这一问题在 SUSE Linux Enterprise Server 9 SP3(2.6.5-7.244 内 核)及更高版本中得到了解决。

# <span id="page-10-1"></span>在 RAM 低于 512 MB 的系统上安装

对于 SUSE Linux Enterprise Server 9 EM64T, 在 RAM 低于 512 MB 的系统 上不支持图形用户界面 (GUI) 模式安装。如果系统的 RAM 低于 512 MB, 请使用文本模式安装 SUSE Linux Enterprise Server 9。

#### <span id="page-10-2"></span>在 PowerEdge SC430、SC830 和 SC850 上安装 SUSE Linux Enterprise Server 9

在 SP 2(2.6.5-7.191 内核)之前,对于 PowerEdge SC430、SC830 和 SC850 上的 Intel 82801GR SATA 控制器的设备驱动程序支持并未内置到 SUSE Linux Enterprise Server 9 中。要在这些系统上安装 SUSE Linux Enterprise Server 9, 请使用 SP 2 或更高版本。

# <span id="page-10-3"></span>在 Adaptec 39320 SCSI 控制器上安装 SUSE Linux Enterprise Server 9

在 SP 2(2.6.5-7.191 内核)之前,对于 Adaptec 39320 SCSI 控制器的设备 驱动程序支持并未内置到 SUSE Linux Enterprise Server 9 中。要在这些系 统上安装 SUSE Linux Enterprise Server 9, 请使用 SP 2 或更高版本。

# <span id="page-10-4"></span>在 KDE Konsole 未接收到 Dell OpenManage™ Server Administrator 警报

如果警报措施配置为向所有 SUSE Linux Enterprise Server 9 活动控制台广 播事件,则 KDE 文本控制台(即 Kconsole)无法显示 Dell OpenManage Server Administrator 警报。在使用 KDE 时, Xconsole 等替代选择可以正 确地显示广播警报。

#### <span id="page-11-0"></span>SNMP 应用程序中显示错误的 IP 地址

在 net-snmp 5.1.3.1-0.6 RPM 和更低版本中存在一个错误,对于网络接口地 址, snmp 后台程序将向请求提供错误的 SNMP 响应。例如, 如果网络的 网际协议 (IP) 地址为 192.168.1.1, 则 snmp 后台程序提供的 IP 地址为 192.168.1.1.0.0.0.0。当尝试管理系统,而系统包含使用 Dell OpenManage IT Assistant 执行的操作时,可能产生负面影响。为避免此问题,应使用 YOU 将 net-snmp RPM 更新为 5.1.3.1-0.13 或更高版本。

#### <span id="page-11-1"></span>在探测显示器时,出现 sax2 问题

在一些 Dell 系统上,当使用 sax2 公用程序配置显示器时,公用程序可能无 法成功探测到系统连接的显示器。要解决这一问题,请通过 YOU 将 hwinfo 软件包更新到 8.100-0.2 或更高版本。

#### <span id="page-11-2"></span>按下电源按钮可能无法关闭系统

在某些情况下,当使用 KDE 时, 按下电源按钮可能只是使用户退出 X Window 系统,而不会关闭系统。如果出现这种情况,再次按下电源按钮,或在命 令提示符下键入以下命令以关闭系统:

init 0

或

shutdown -h now

#### <span id="page-11-3"></span>在通过 DRAC 远程控制台进行连接时,发生鼠标轨迹同步问题

在通过远程控制台连接到 DRAC4、DRAC5 和 iDRAC 运行 SUSE Linux Enterprise Server 9 的 PowerEdge 系统时,可能遇到本地鼠标无法与远程 控制台服务器鼠标同步的问题。要解决这一问题,请在远程服务器上完 成以下步骤:

- 1 如果使用的是 SP4 以前版本的 SUSE Linux Enterprise Server 9, 请从 Dell 支持 Web 站点 support.dell.com 下载最新的 ATI radeon 驱动程序 软件包并安装。
- $2 \text{ } \text{\#} \hat{\text{m}} \triangleq \hat{\text{m}} \triangleq \hat{\text{m}} \triangle$
- 3 在 sax2 窗口中, 单击 Input-Devices (输入设备), 然后单击 Mouse (鼠标)。
- 4 单击 Change Configuration (更改配置), 然后删除任何名称以 Autodetection 开头的鼠标。
- 5 单击 Add a New Mouse (添加新鼠标), 然后选择 Auto-Generic 鼠标。
- $6$  保存更改, 然后重启 X Window 会话。

### <span id="page-12-0"></span>使用 snmpconf 写入配置文件后,显示 Glibc 错误

如果使用 snmpconf 公用程序创建新 snmp 配置文件, 当公用程序保存了 新配置文件后,可以在屏幕上看到以下信息:

\*\*\* glibc detected \*\*\* double free or corruption (!prev): 0x00000000009b3be0 \*\*\*

\*\*\* glibc detected \*\*\* double free or corruption (!prev): 0x00000000009b3740 \*\*\*

这是一条无害信息,对系统操作没有影响,可以忽略。

### <span id="page-12-1"></span>系统时间可能与硬件时钟不一致

在某些运行 SUSE Linux Enterprise Server 9 的 PowerEdge 系统上,系统时 间与硬件时钟可能不同步。

这一问题的解决办法是在 boot/grub/menu.lst 中使用内核引导参数 nohpet 或者使用网络时间协议 (NTP), 将系统时间与可靠的时间源同步。在将来 的 SUSE Linux Enterprise Server 9 更新中将解决这一问题。

### <span id="page-12-2"></span>当向系统添加或从系统中卸下 PCI 卡时,X Window 系统无法启动

向 PCI 插槽添加或从中卸下或改装外围组件互连 (PCI) 卡可能导致 X Window 系统无法启动。这是因为系统中的 PCI 卡变化时,/etc/X11/XF86Config 文件中的 BusID 参数未更新。

要解决这一问题,请将 /etc/X11/XF86Config 文件中以 BusID 开头的行更 改为备注说明的值。在将来的 SUSE Linux Enterprise Server 9 更新中将解 决这一问题。

# <span id="page-13-0"></span>查找更多信息

- 有关使用和管理 SUSE Linux Enterprise Server 9 操作系统的其它信 息, 请访问 www.suse.com 或 www.novell.com。
- 您可以通过 YaST 中的 YOU 服务下载更新的操作系统软件包以及最新 的内核版本和更新。
- Dell 支持 Web 站点 support.dell.com 提供更多信息,包括《信息更新》 说明文件和最新的 BIOS 和固件版本。在那里您还可以下载适合您的 Dell 硬件的 Linux 文件。
- Dell 的公共邮件列表用于推动使用 Linux 的 Dell 计算机用户参与社区 活动。如果要注册加入这些列表,请访问 lists.us.dell.com。